# **STEP-BY-STEP GUIDE TO APPLY**

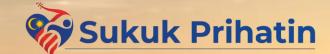

Forwarding The Nation's Future Together #KitaUntukKita

## Sukuk Prihatin Process Flow

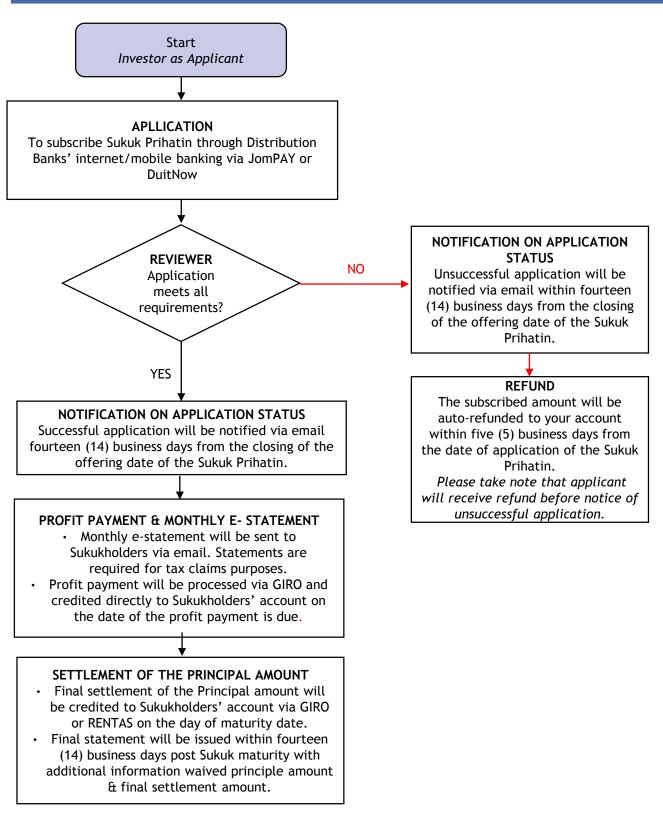

#### Notes

<sup>•</sup> Change of email address and account number (from the same bank) can be made within forty five (45) calendar days after the closing date of the Sukuk Prihatin Offering via email or call to your respective Distribution Banks.

<sup>•</sup> Change to the waiver amount can be made within forty five (45) calendar days of the 21<sup>st</sup> monthly e-statement date via email or call to your respective Distribution Banks.

<sup>•</sup> Please refer to respective Distribution Banks' websites on detailed steps to perform the above

## How to Apply for the Sukuk Prihatin

### Check for Sukuk Prihatin information

Check the media, PENJANA's website (penjana.treasury.gov.my.) and the respective Distribution Banks' websites for information on Sukuk Prihatin

Read the Knowledge Pack

Before applying for the Sukuk Prihatin, please read the Terms & Conditions as well as the Knowledge Pack carefully.

| *                                                                                                    |                                                                                                    |  |  |
|----------------------------------------------------------------------------------------------------|----------------------------------------------------------------------------------------------------|--|--|
| Apply via Internet Banking                                                                                                    |                                                                                                    |  |  |
| Apply through JomPAY                                                                                                    | Apply through DuitNow                                                                                                    |  |  |
| The key steps to apply for Sukuk Prihatin via<br>internet banking platform are outlined as<br>follows:                                                                                                    | The key steps to apply for Sukuk Prihatin via<br>Internet banking platform are outlined as<br>follows:                                                                                                    |  |  |
| • You must have an account with<br>Internet/Mobile Banking access with any<br>authorised Distribution Banks. (Please refer<br>Appendix I for List of Distribution Banks)                                                                 | • You must have an account with<br>Internet/Mobile Banking access with any<br>authorised Distribution Banks. (Please refer<br>Appendix I for List of Distribution Banks)                                                                                        |  |  |
| • Follow instructions as required within the respective Internet/Mobile Banking portal of the Distribution Banks to apply for the Sukuk Prihatin. You must have the following details:                                                   | • Follow instructions as required within the respective Internet/Mobile Banking portal of the Distribution Banks to apply for the Sukuk Prihatin. You must have the following details:                                                                          |  |  |
| <ul> <li>i. Biller Code</li> <li>ii. Contact Number (i.e. 01xxxxxxx. No spacing)</li> <li>iii. Email Address (Compulsory)</li> <li>iv. Amount payable for the units applied and to be deducted from current / savings account</li> </ul> | <ul> <li>i. Business Registration Number (BRN)</li> <li>ii. Contact Number (i.e. 01xxxxxxx. No spacing)</li> <li>iii. Email Address (Compulsory)</li> <li>iv. Amount payable for the units applied and to be deducted from current / savings account</li> </ul> |  |  |
| Refer to Appendix IV for details                                                                                                    | Refer to Appendix IV for details.                                                                                                    |  |  |
| <ul> <li>Please check the applied amounts are in multiples of RM100 and <u>at a minimum of RM500 per application</u> before completing the transaction.</li> <li>Print the Confirmation Screen for reference</li> </ul>                  | <ul> <li>Please check that the applied amounts are in multiples of RM100 and <u>at a minimum of RM500 per application</u> before completing the transaction.</li> <li>Print the Confirmation Screen for reference</li> </ul>                                    |  |  |
| and retention                                                                                                    | and retention                                                                                                    |  |  |
|                                                                                                    |                                                                                                    |  |  |

#### Notification on Application Status

- Successful and unsuccessful Applicant will be notified via email within fourteen (14) business days from the closing of the offering date of the Sukuk Prihatin.
- For unsuccessful applications, the amount will be auto-refunded to your account within five (5) business days from the date of application of the Sukuk Prihatin via GIRO.

## A Step by Step Guide on the Application Process

Subscription can be made digitally via respective Distribution Banks' <u>internet/mobile banking channels</u> through JomPAY (<u>not applicable via ATM</u>) or DuitNow payment platforms. Before making application for the Sukuk Prihatin please read the Knowledge Pack carefully.

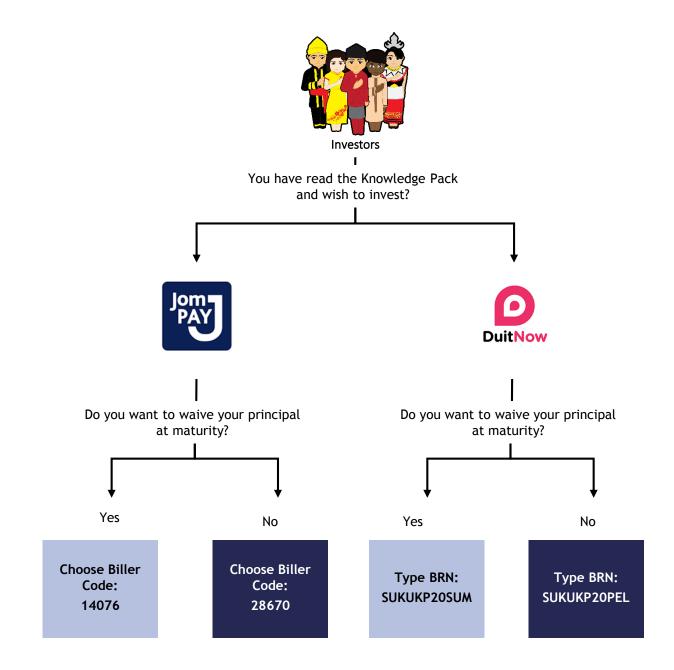

## A Step by Step Guide on the Application Process

Subscription can be made via respective Distribution Banks' e-channels through JomPAY or DuitNow payment platforms. Please refer to Appendix I of the Knowledge Pack for further details on Distribution Banks' available platforms, limits of transactions and any charges imposed.

| Jom<br>PAY |                                                                                                    |
|------------|----------------------------------------------------------------------------------------------------|
| Step 1     | Applicant to key in Biller Code for the application. To choose from either one below:-<br>Biller Code 1 : 28670 for Sukuk Prihatin Pelaburan (for Applicant who wish to invest<br>only); or<br>Biller Code 2 : 14076 for Sukuk Prihatin Sumbangan (for Applicant who wish to waive its<br>principal amount at maturity) |
| Step 2     | Please key in the following information:<br>Ref 1: Contact Number (i.e. 01xxxxxxx. No spacing)<br>Ref 2: Email Address (Compulsory). Please ensure you key in the correct email address<br>to receive notifications and Sukuk Prihatin quarterly e statement which is required for<br>tax claims purposes.              |
| Step 3     | Key in the amount (minimum of RM500 per application and in multiples of RM100)                                                                                                    |
| Step 4     | Click Pay                                                                                                    |
| Step 5     | Applicant to print the transaction confirmation slip and keep the reference number for record purposes                                                                                                    |

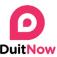

| DuitNow |                                                                                                    |
|---------|----------------------------------------------------------------------------------------------------|
| Step 1  | <ul> <li>Applicant to key in the DuitNow ID type as the Business Registration Number ("BRN") for the application. To choose either one below:-</li> <li>BRN 1 : SUKUKP20PEL for Sukuk Prihatin Pelaburan (for Applicant who wish to invest only); or</li> <li>BRN 2 : SUKUKP20SUM for Sukuk Prihatin Sumbangan (for Applicant who wish to waive its principal amount at maturity)</li> </ul> |
|         |                                                                                                    |
| Step 2  | Please key in the following information:<br>Recipient Reference : Contact Number (i.e. 01xxxxxxxx. No spacing)<br>Payment Details : Email Address (Compulsory). Please ensure you key in the correct<br>email address to receive notifications and Sukuk Prihatin quarterly e-statement which is<br>required for tax claims purposes.                                                        |
| Step 3  | Key in the amount (minimum of RM500 per application and in multiples of RM100)                                                                                                    |
| Step 4  | To select the current date as effective date of investment *                                                                                                    |
| Step 5  | Click Pay                                                                                                    |
| Step 6  | Applicant to print the transaction confirmation slip and keep the reference number for record purposes.                                                                                                    |

Notes:

<sup>1.</sup> Any application made after 5pm, shall be deemed to be effective only on the next day. Profit shall be calculated from the Issue Date of the Sukuk Prihatin.

<sup>2.</sup> For corporate Applicant, please use the same email address that was registered/ recorded in the respective e-channels payment platform (this will be deemed as the authorised and official email address for the purpose of communication throughout the tenure of the Sukuk Prihatin)